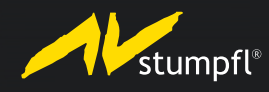

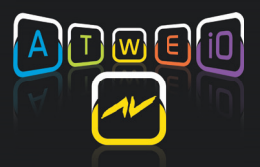

## WINGS IOBOX UPDATE INSTRUCTIONS

1. Open IObox web interface and select menu item "Setup"

2. Upload file image.bin under "Update Firmware". After a successful upload the IObox is restarted.

3. Open web interface again. Dependent on the installed firmware version it is required to update the file system. This may take several minutes.

4. Once the start page appears the update has been completed successfully.

Note: Do not mix up files image.bin and files.dat! During the update the IOBox must not be de-energized.